## 借りた本の記録をする方法(ブックリスト管理)

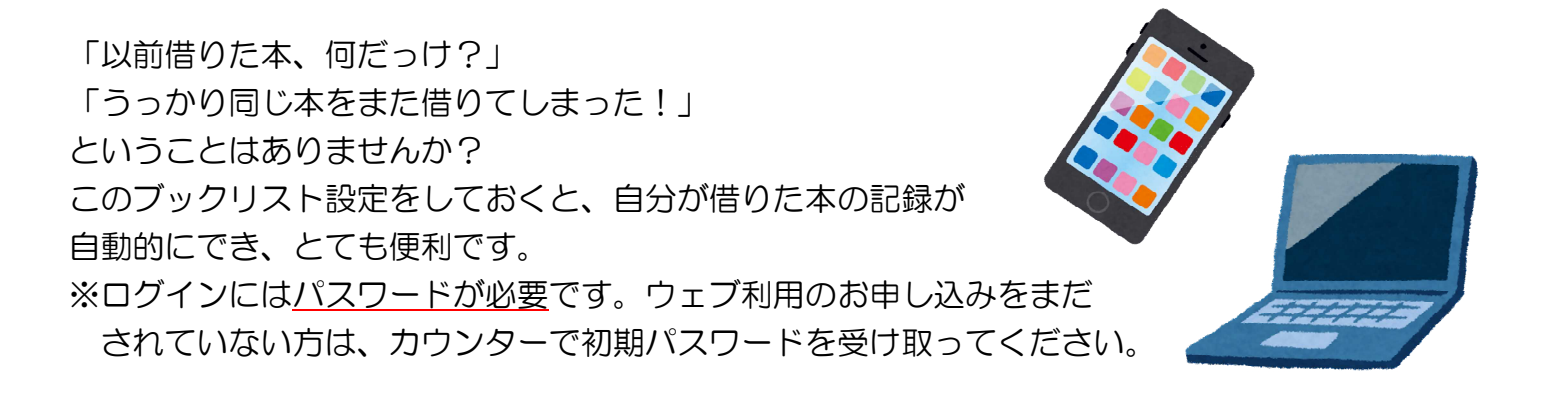

図書館ホームページから「蔵書検索」のページに入ります。

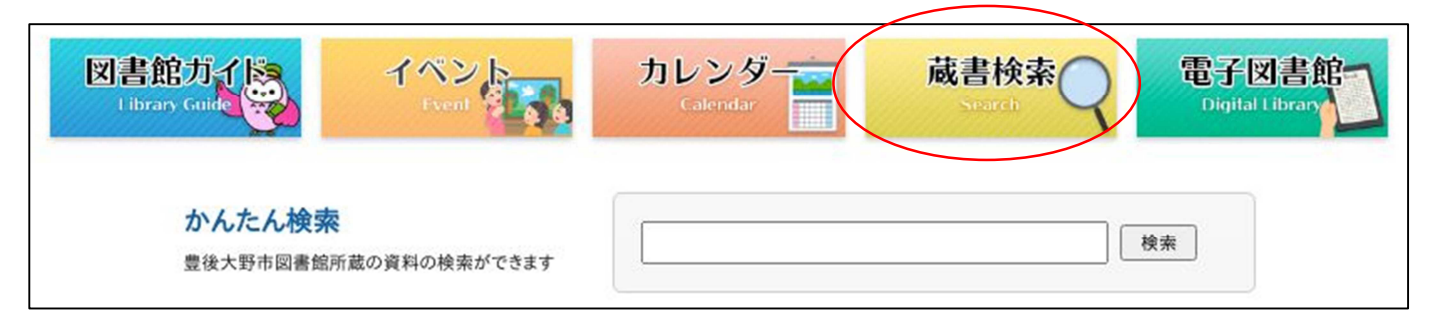

図書館蔵書検索… https://ilisod006.apsel.jp/bungoohno-library/

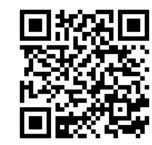

右上の「ログインはこちら」をクリック。

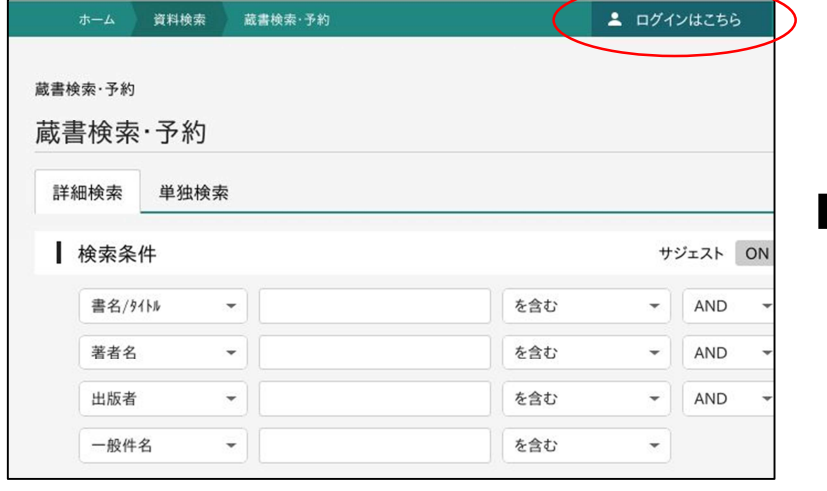

「ブックリスト管理」をクリック

蔵書検索→

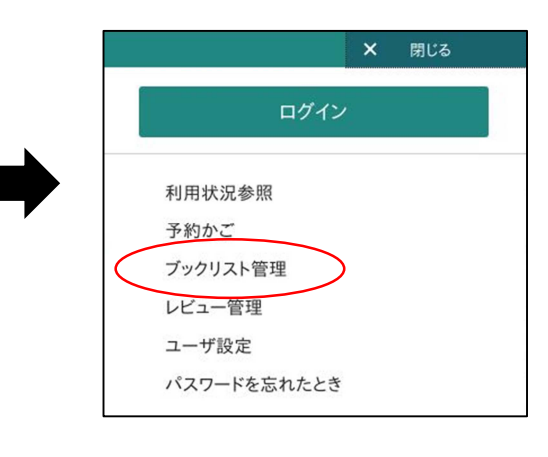

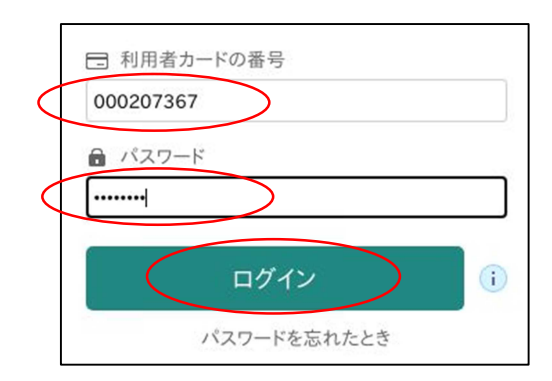

利用者カードの番号と、パスワードを入力します。 ログインをクリックします。

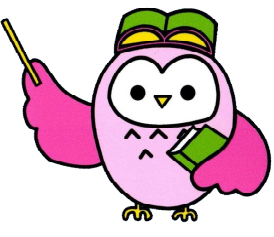

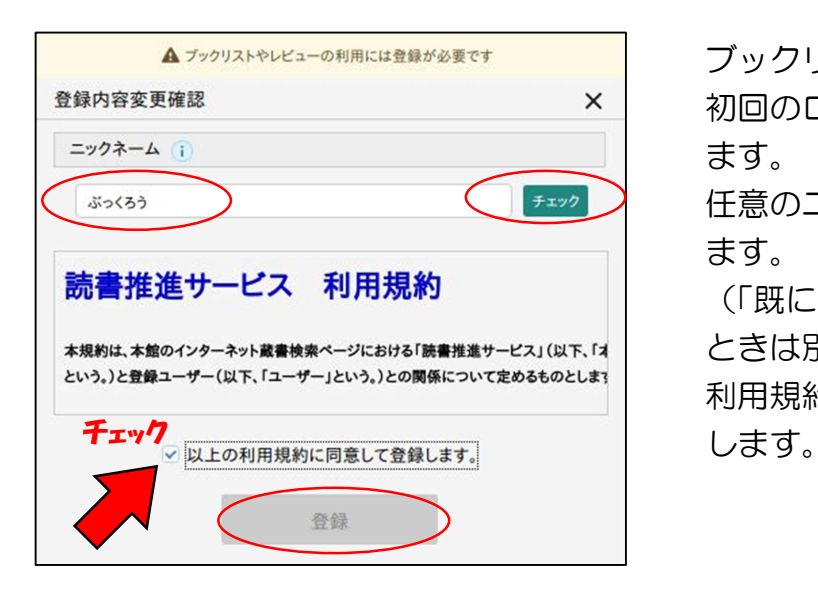

ブックリストを利用するには、登録が必要です。 初回のログイン時、「登録内容変更確認」画面が出 ます。

任意のニックネームを入れ、チェックボタンを押し ます。

(「既に使用されているニックネームです」と出た ときは別のもので試してください)。

利用規約に同意するにチェックし、登録をクリック

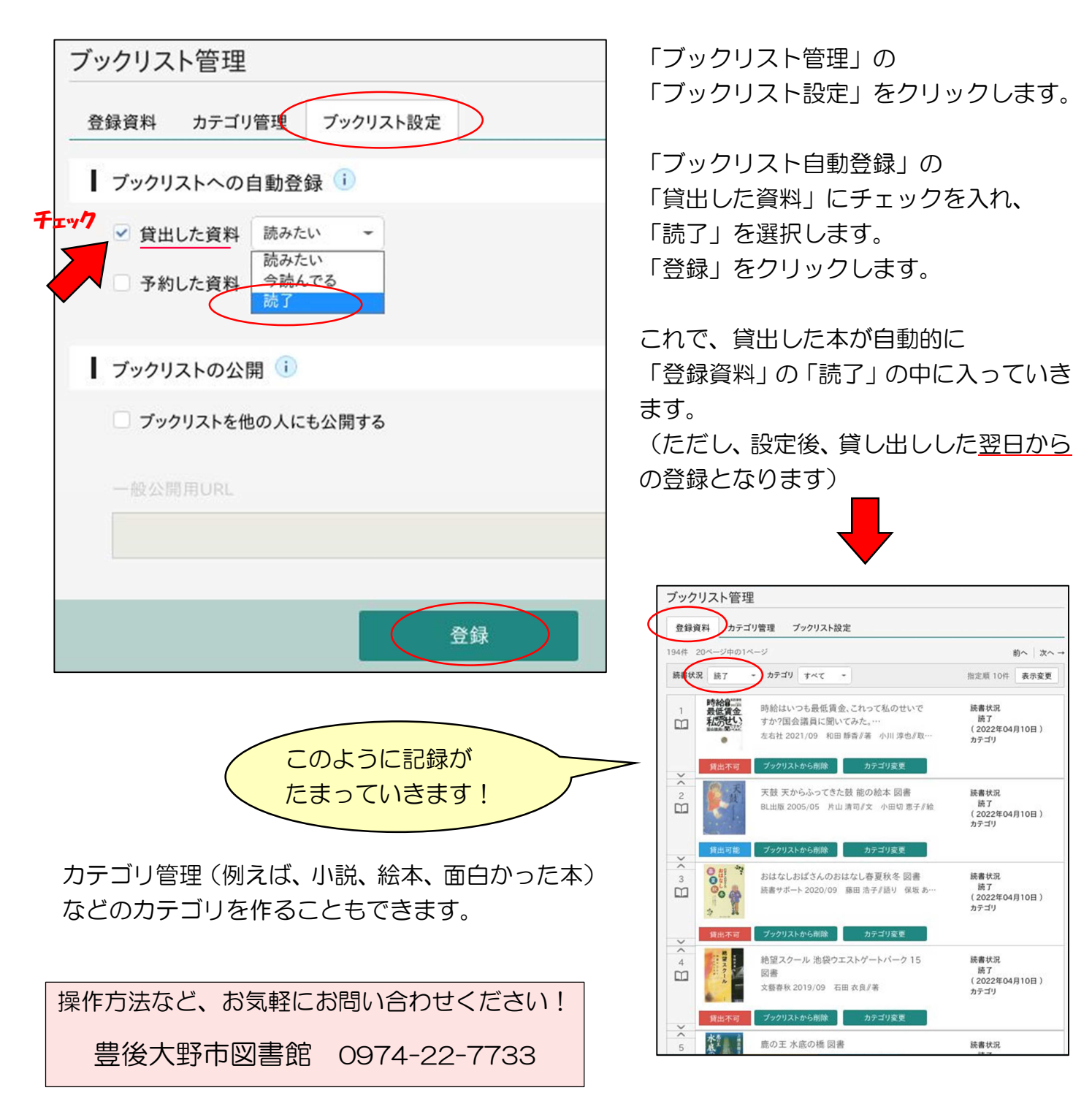